# **EVOLVEO** StrongVision 2GA

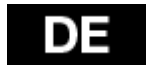

[www.evolveo.com](http://www.evolveo.com/)

### **PACKUNGSINHALT**

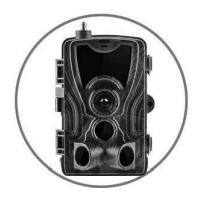

◄ **Fotofalle**

**Anleitung** ►

**USB-Kabel** ►

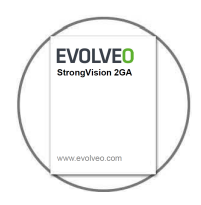

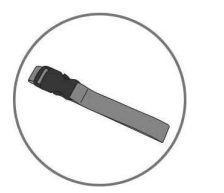

◄ **Befestigungsgurt**

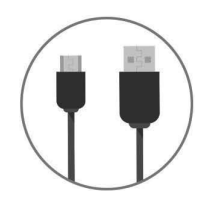

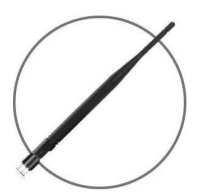

◄ **Antenne mit hohem Empfangsniveau**

### **TECHNISCHE ANGABEN**

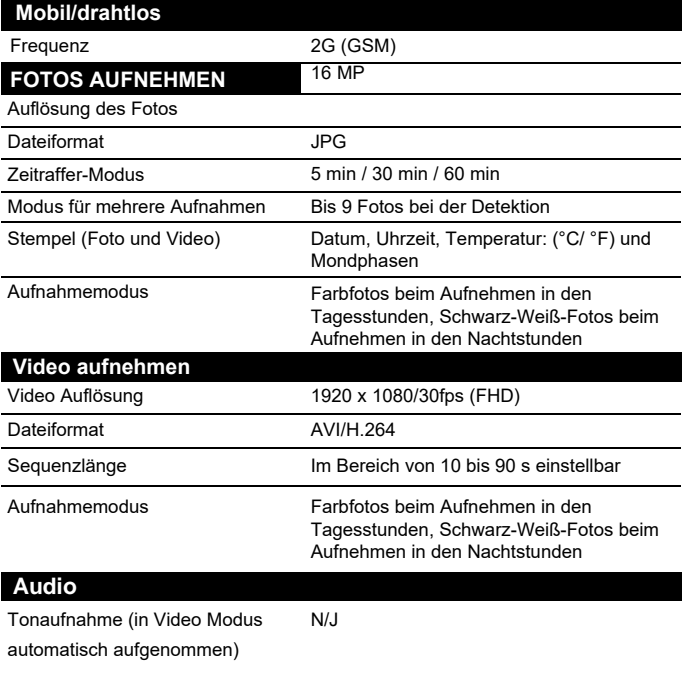

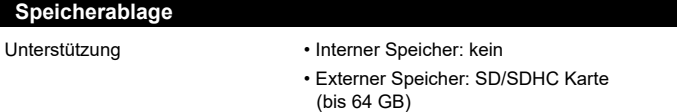

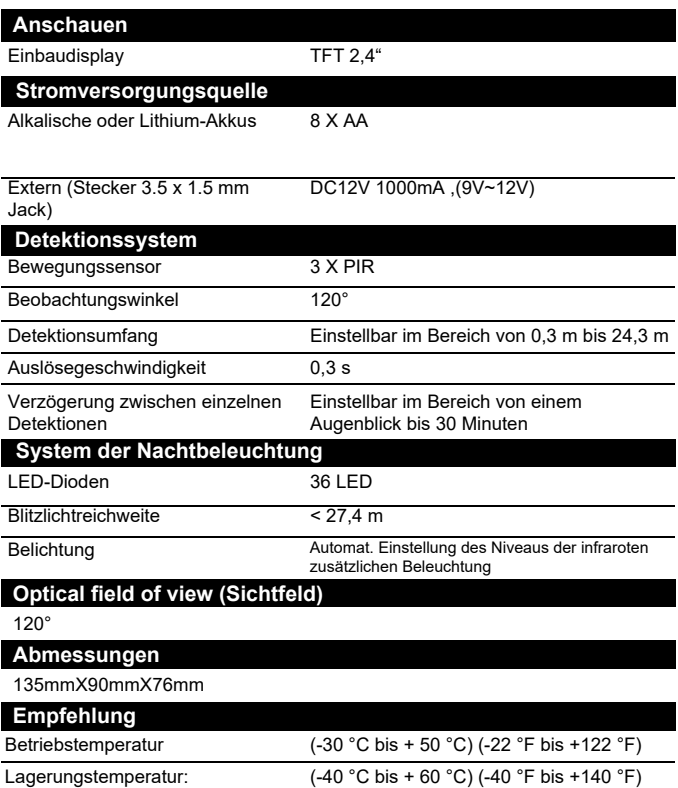

### **GRÖSSENTABELLE ÜBERTRAGENER DATEITYPEN**

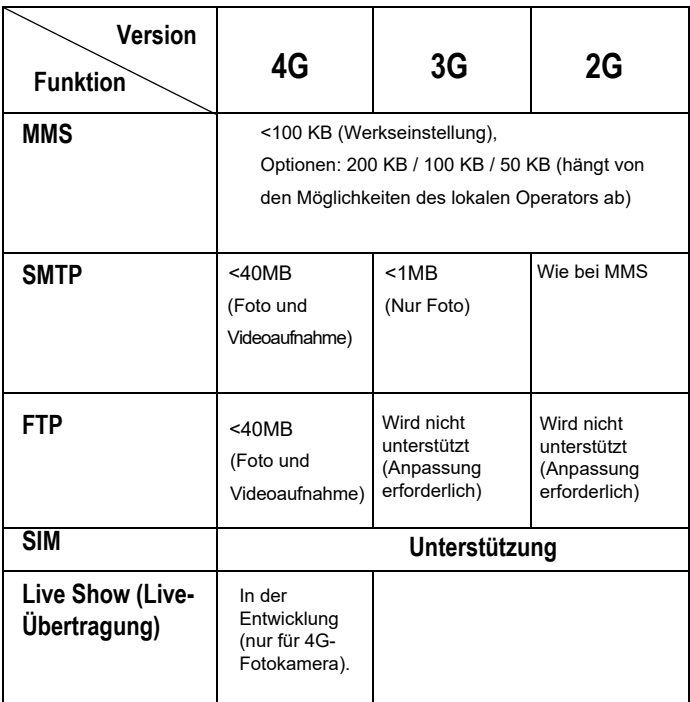

Unsichtbare leistungsstarke LED

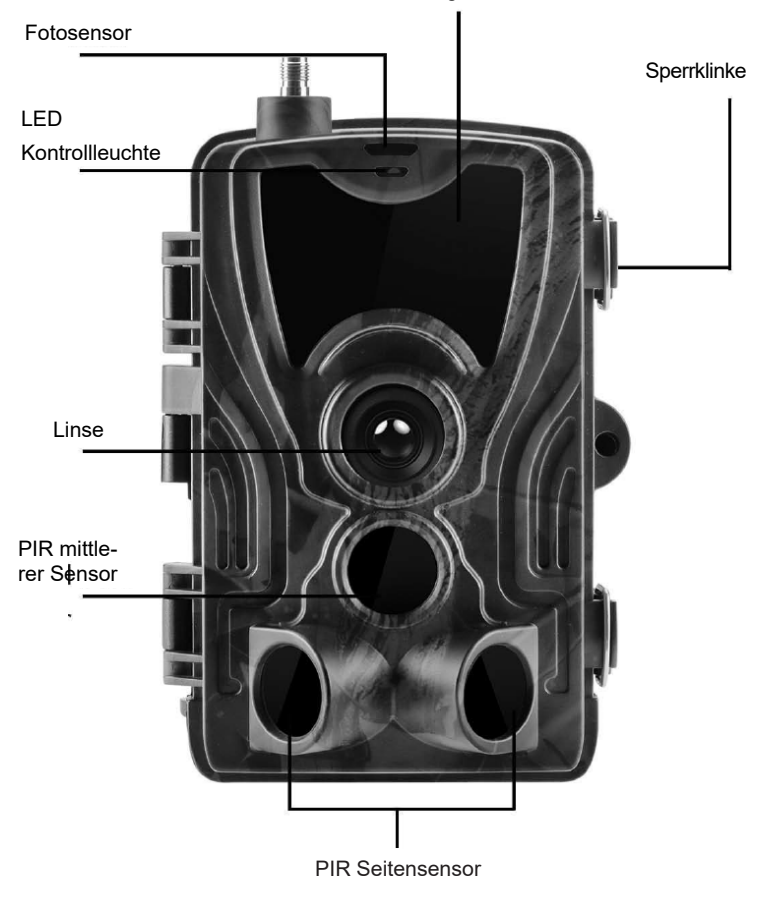

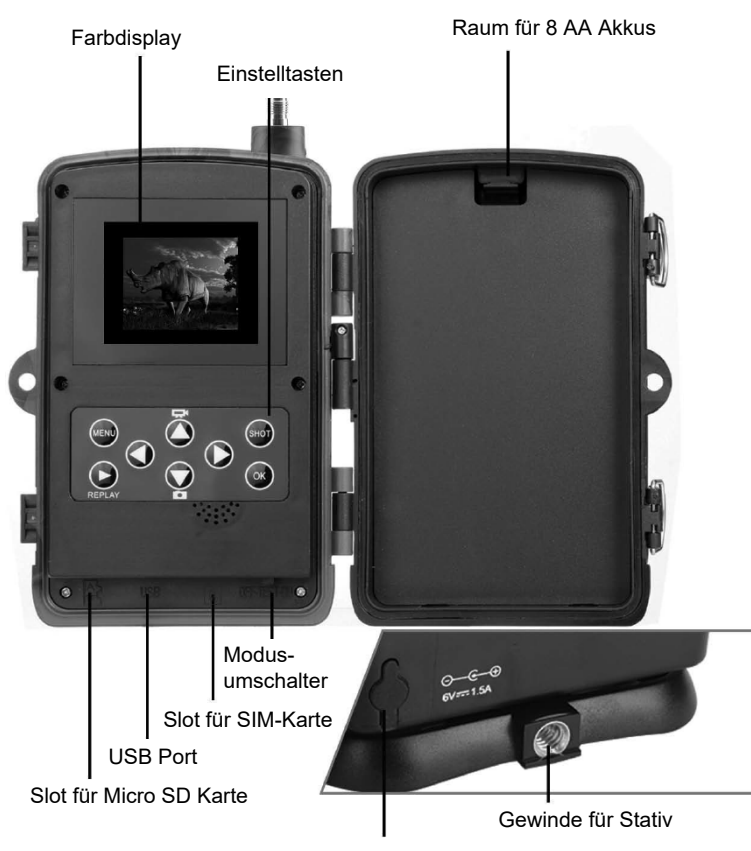

Stecker für die Stromversorgung

### **INSTALLATION DER AKKUS**

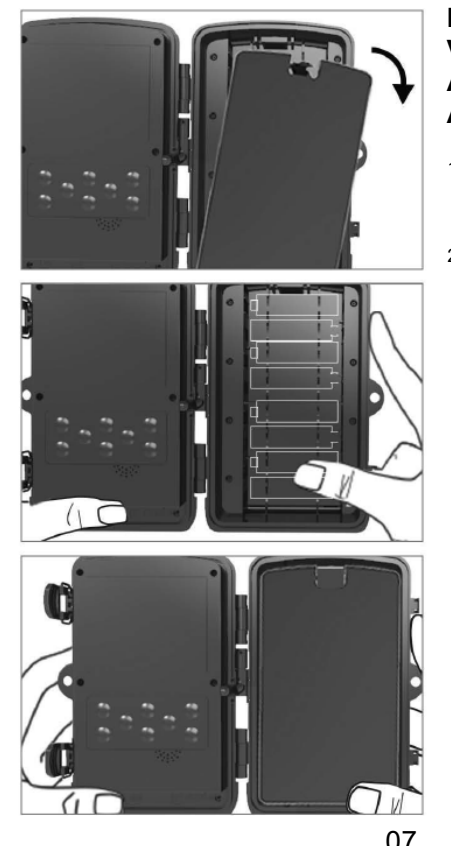

#### **BEI DER VERWENDUNG VON ALKALISCHEN AA AKKUS**

- 1. Ziehen Sie leicht an der Öffnungsstelle und öffnen Sie den Raum für Akku.
- 2. Innerhalb des Akkuraumes sind Symbole von Akkus markiert. Legen Sie die Akkus nach den +/- Zeichen hinein.
- 3. Schließen Sie den Raum für Akkus, damit kein Wasser oder Staub hinein durchdringen kann.

BEMERKUNG: Einlegen eines der 8 AA Akkus in falscher Richtung kann Entweichung der Säure aus dem Akku und eventuelle Explosion verursachen, was zur Störung der Fotokamera und Beschädigung des Raumes für Akkus führen würde.

## AKKUS FORTSETZUNG...

#### **BEI DER VERWENDUNG DER 6V VERSORGUNGSQUELLE**

- 1. Nehmen Sie den Gummideckel auf der unteren Seite der Fotokamera ab. Stecken Sie universales 6V DC Kabel in den Port auf der unteren Seite der Fotokamera ein.
- 2. Führen Sie das Kabel auf die Seite der Fotokamera, wo sich ein Häkchen zur Kabelbefestigung unter dem Türband befindet. Auf dieser Weise sichern Sie das Speisekabel und vermeiden Druck an der Verbindungsstelle.
- 3. Wird universaler 6V DC Port auf der unteren Seite der Fotokamera aktuell nicht genutzt, decken Sie diesen mit dem Gummideckel wieder ab.

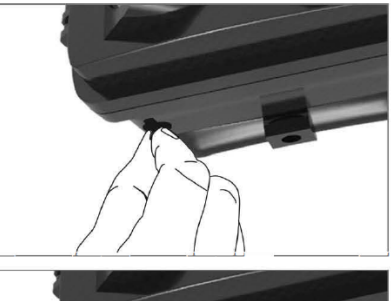

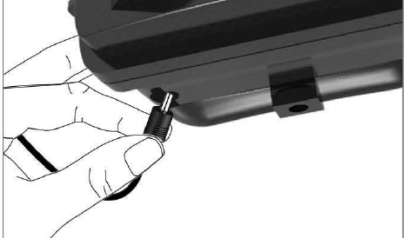

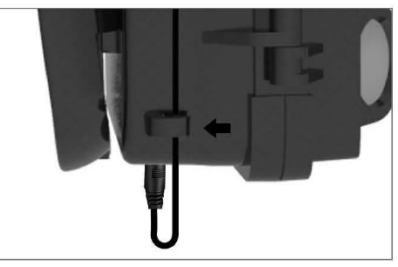

### **INSTALLIEREN DER SPEICHERKARTE LEGEN SIE MICRO SD KARTE HINEIN**

- 1. Legen Sie Micro SD Karte mit den Kontakten auf der entfernten Seite ein. Micro SD Karte sollte einfach, mit einem leichten Widerstand einrasten. Drücken Sie die Micro SD Karte hinein, bis ein Einrasten hörbar ist. Dies bedeutet, dass die Micro SD Karte in richtiger Position gesperrt und betriebsbereit ist.
- 2. Um die Micro SD Karte heraus zu nehmen, drücken Sie diese hinein, wodurch sie gelöst wird.

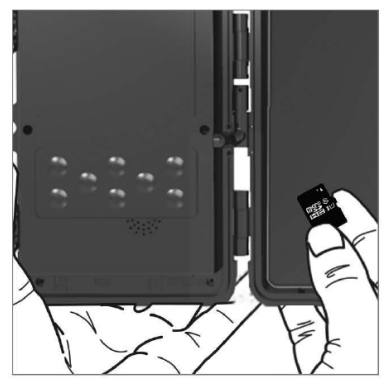

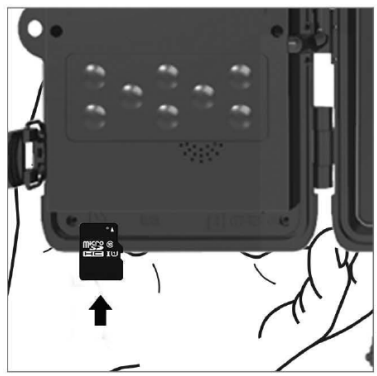

# **SCHNELLANLEITUNG**

#### **TEST Modus starten**

Bewegen Sie den Modusumschalter aus der Position OFF (ausgeschaltet) in die Position TEST (prüfen), wodurch die Fotokamera eingeschaltet, und das Fenster der Einstellungen auf dem Bildschirm angezeigt wird.

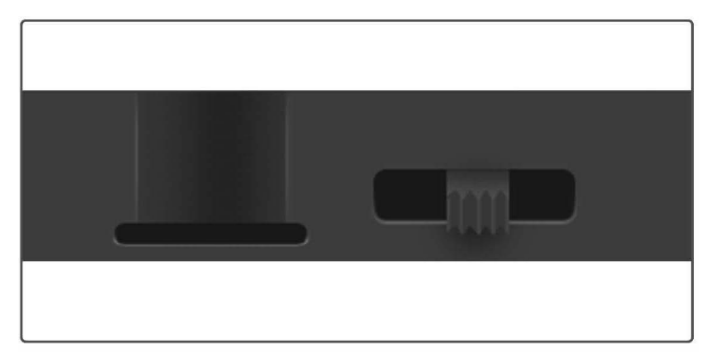

SIM Karte erforderlich. Überprüfen Sie, ob Ihre SIM Karte Kurznachrichtendienst (SMS), multimediale Nachrichten (MMS) und Datenübertragung unterstützt.

Nach Erkennen der SIM Karte durch die Fotokamera erscheint das Symbol des Operators auf dem Display der Fotokamera.

Nach Öffnen der Fotokamera sehen Sie darin eine Bedientafel mit 8 Tasten.

## **BEDIENUNGSTASTEN**

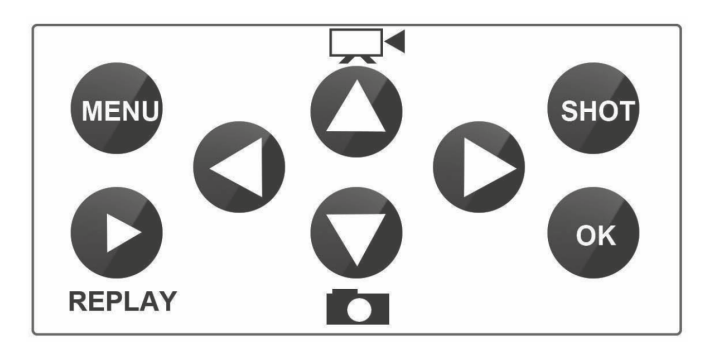

**MENÜ (Angebot):** Durch Drücken der Taste MENÜ wird das Menü der Einstellungen geöffnet

**REPLAY (ABSPIELEN):** Durch Drücken dieser Taste wird der Abspielmodus gestartet

> Drücken Sie diese Taste zum Video Abspielen, nach erneutem Drücken wird das Video gestoppt.

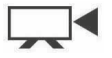

: Umschaltung in Modus des manuellen Aufnehmens zur Videoaufnahme

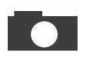

: Umschaltung in Modus des manuellen Aufnehmens zum Fotografieren

**SHOT (AUFNAHME):** Manuelle Aufnahme von Video oder Fotos, je nach dem gewählten Aufnahmemodus. Die Videoaufnahme wird durch Drücken der Taste "SHOT" beendigt.

Die beste Position zur Anordnung der Fotokamera kann in diesem TEST Modus gefunden werden. Es wird empfohlen, die Fotokamera in Höhe von 1 - 2 Meter (3 - 6 Füße) über dem Boden anzubringen

Zum Anzeigen IMEI drücken Sie < (im TEST Modus)

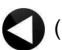

#### **ON Modus starten (eingeschaltet)**

Nach der Fertigstellung sämtlicher Einstellungen starten Sie den automatischen Modus durch Umschalten des Schalters in die Position ON. Der Bewegungssensor blinkt ca. 5 Sekunden rot, und die Fotokamera beginnt dann zu arbeiten. Sobald eine Person, bzw. ein Tier in der Reichweite des PIR Sensors ist, beginnt die Fotokamera sofort zu fotografieren oder Video aufzunehmen.

**• Warnung:** Um eventuelles irrtümliches Einschalten durch Temperaturund Bewegungsstörungen zu vermeiden, richten Sie die Fotokamera nicht an Wärmequelle (z.B. Sonne, heißer Stein oder Metall) oder in die Nähe von Ästen und Ruten. Ideale Richtung zum Einrichten ist Nord und offene Räume ohne Wärmequellen. Entfernen Sie auch alle Ruten aus dem Raum in der Nähe von der Fotokamera.

### **Erweiterte Einstellungen**

**Menü**

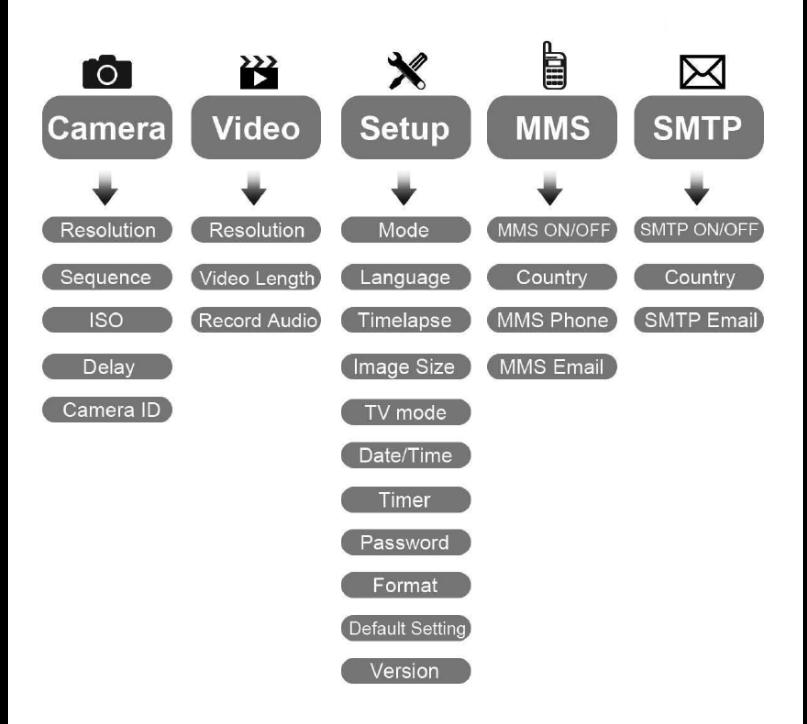

#### **Menü der Einstellung der Fotokamera**

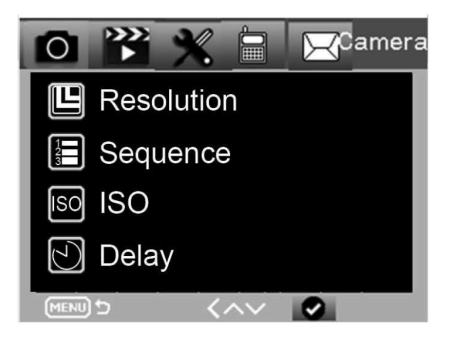

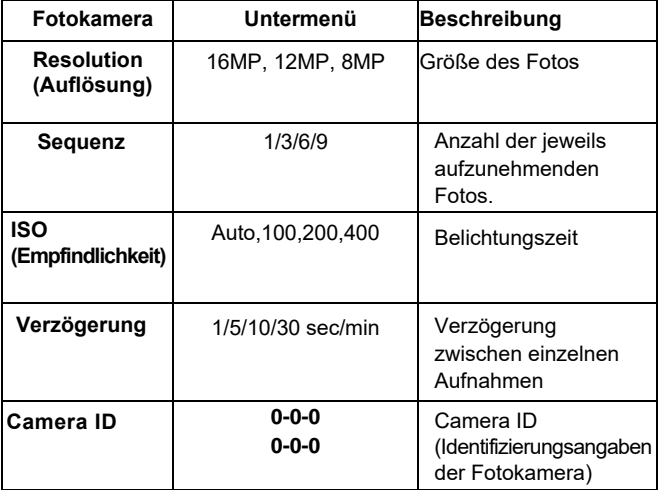

#### **Einstellung der Videoaufnahme** P Video  $\mathscr X$ **A**  $\boxtimes$ 回 Resolution Video Length II **同** Record Audio MENU D  $\left\langle \wedge \vee \right|$  0

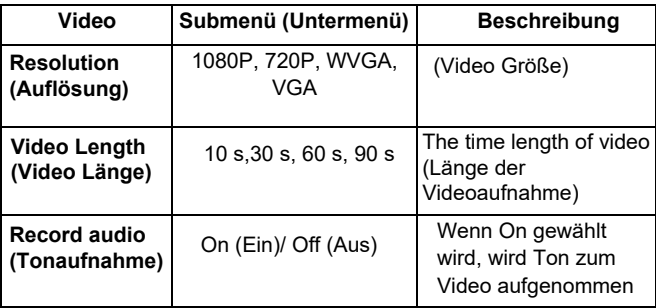

#### **Menü der Einstellungen**

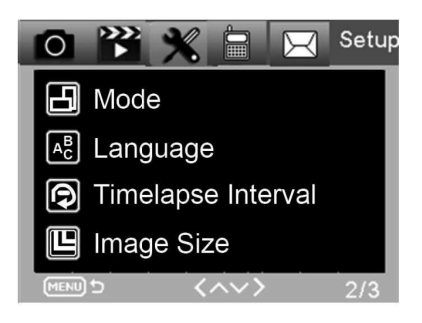

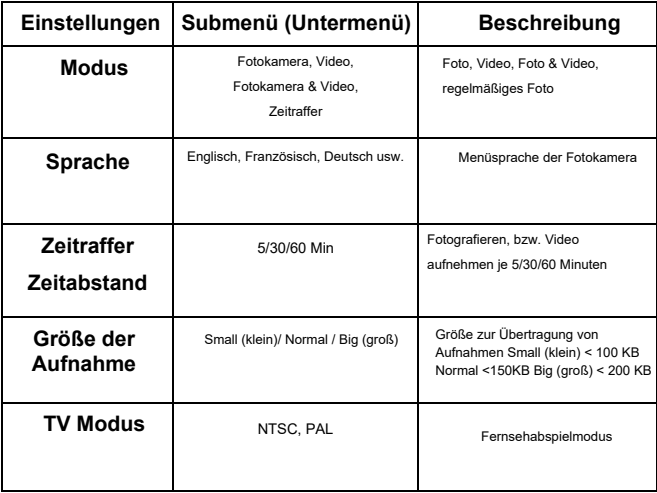

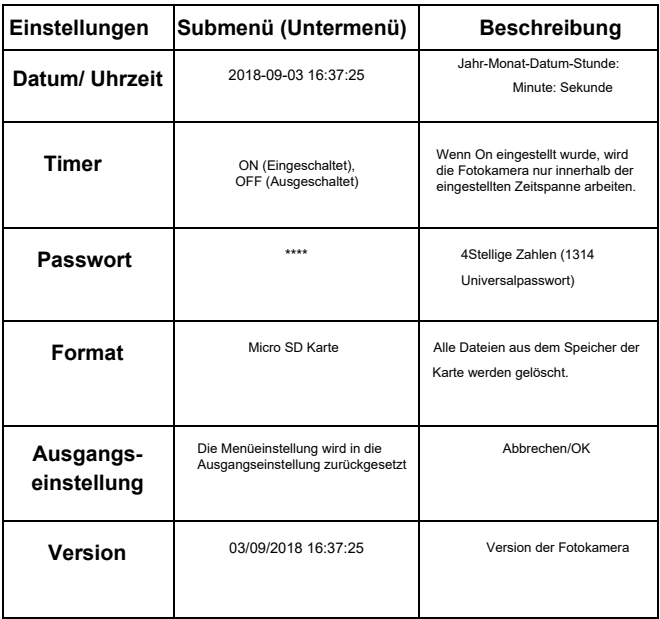

#### **MMS Angebot**

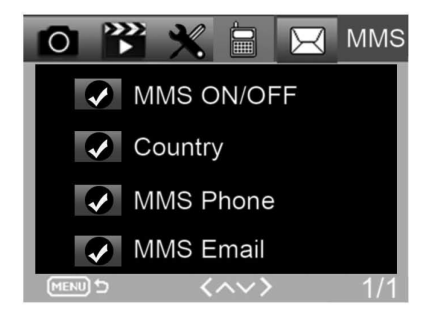

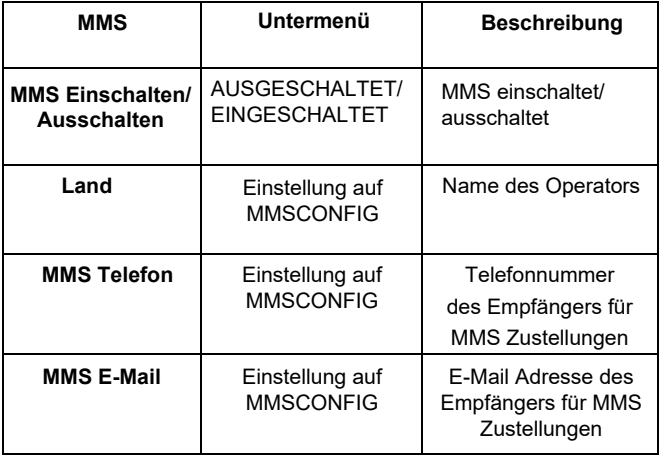

#### **SMTP Angebot**

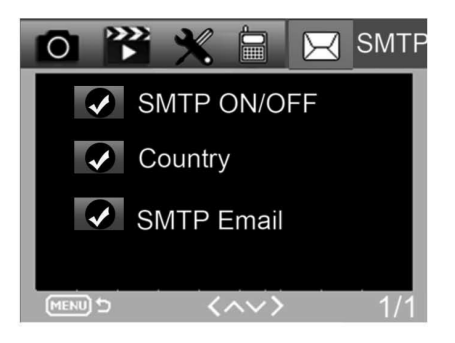

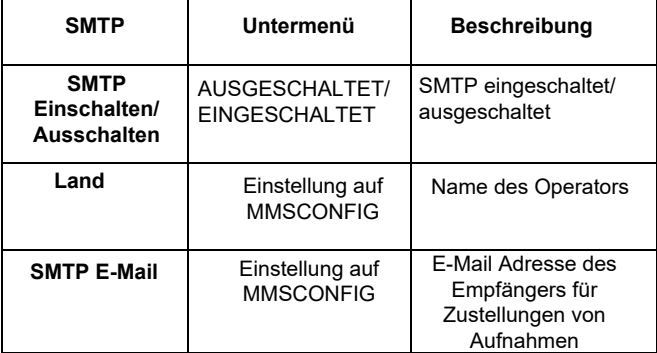

### **EINSTELLUNG DER MMS KONFIGURATION**

**Schließen Sie Ihre Fotofalle mit dem USB mikro Kabel an den Computer an. Die Einstelldateien befinden sich auf der Micro SD Karte.**

**Schließen Sie Ihre Fotofalle mit dem USB mikro Kabel an den Computer an. Die Einstelldateien befinden sich auf der Micro SD Karte.**

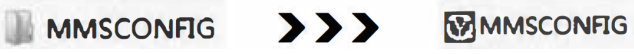

**Korrektur der Kamera-, Video- und Systemangebotseinstellung (zweite Variante der Menüeinstellung).**

Bemerkung: Wenn Sie das Menü mit der Fernbedienung in TEST-modus eingestellt haben, können Sie überspringen.

#### **MMS Einstellung durchgeführt wurde**

**Modus automatischer MMS: Im Auto MMS Modus ist die Information für die Auswahl konfiguriert**

- a. Wählen Sie das Land aus
- b. Wählen Sie den Operator aus
- c. Die Telefonnummer des Empfängers ist i die leere Spalte rechts auszufüllen.
- d. Geben Sie die E-Mail Adresse für die Zustellungen von Fotos ein.

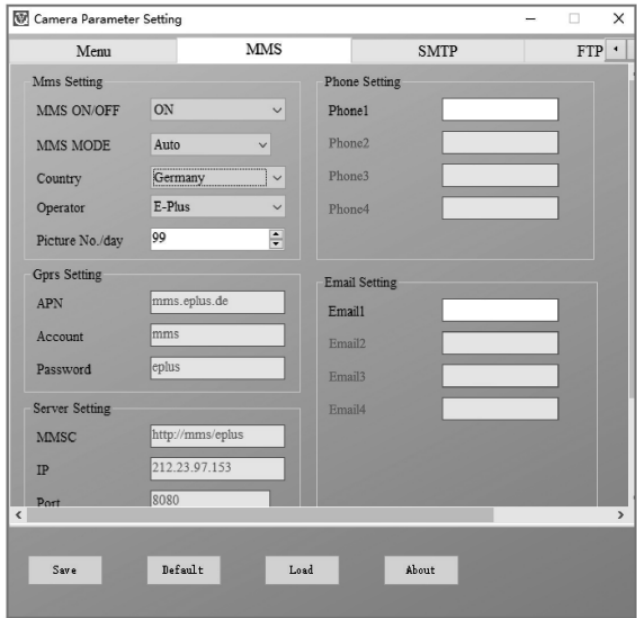

#### **Manuelle MMS Modus:**

Wenn die Auswahlinformation nicht konfiguriert ist, wählen Sie Manuelle MMS Modus.

Zuerst hat der Benutzer den Beförderer der SIM Karte manuell auszuwählen und zu kontaktieren, sowie APN, Konto, Passwort, MMSC, IP und Informationen zum Port auszufüllen. Zweitens ist die Telefonnummer, bzw. die E-Mail Adresse des Empfängers rechts auszufüllen.

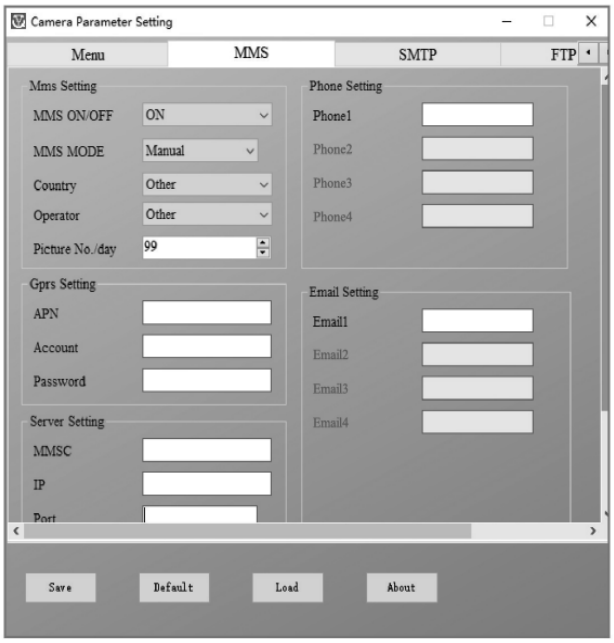

#### **SMTP-Einstellungen**

Diese Art der Übertragung von Aufnahmen wird auch Datenübertragung genannt. Zurzeit ist es eine sehr populäre Übertragungsart, als die Aufnahme von einer E-Mail an eine andere E-Mail übersendet wird, und nur die Daten berechnet werden.

#### **Auto SMTP Modus**

Im Auto SMTP Modus ist die Information für die Auswahl konfiguriert

- a. Wählen Sie das Land aus
- b. Wählen Sie den Operator aus
- c. Wählen Sie die E-Mail Art aus
- d. Fügen Sie die E-Mail Adresse des Absenders links hinzu.
- e. Geben Sie die E-Mail Adresse des Absenders links ein.
- f. Geben Sie die E-Mail Adresse des Empfängers rechts zu.

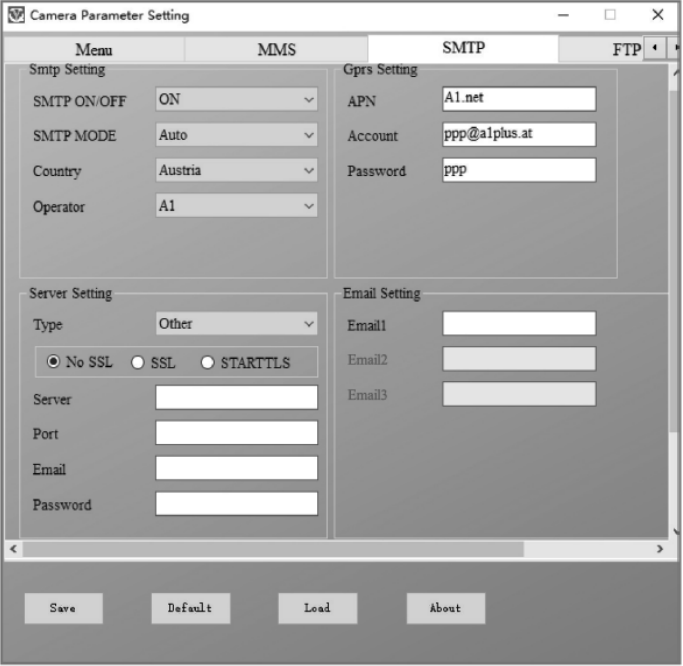

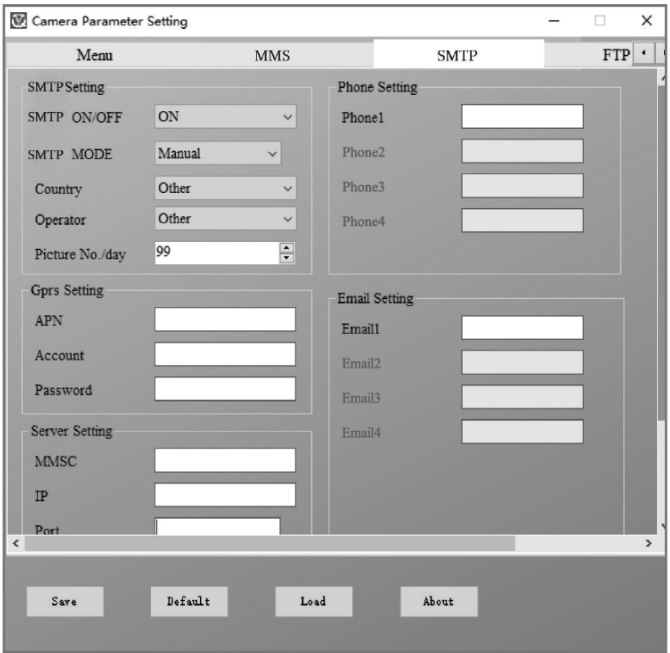

#### **Manuelle SMTP Modus**

Wenn die Auswahlinformation nicht konfiguriert ist, wählen Sie Manuelle MMS Modus.

- a. Geben Sie die absendende E-Mail Adresse ein.
- b. Geben Sie Passwort zur absendenden E-Mail Adresse links ein.
- c. Tragen Sie die E-Mail Zustelladresse rechts ein.

#### Speichern Sie die Datei "Parameter. Dat" auf der Micro **SD Karte**

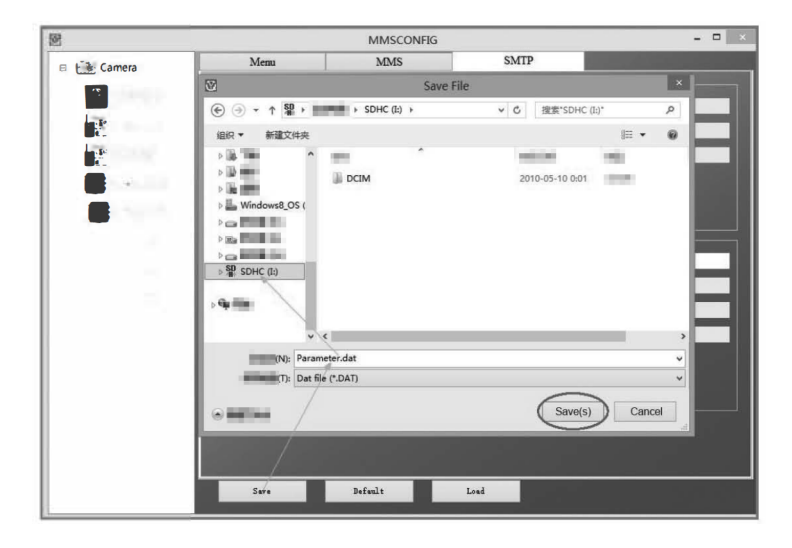

# **SMS AUFTRAGSCODE**

Diese Fotokamera unterstützt die Fernbedienung mittels SMS durch Übersendung vom nachstehenden SMS Code.

#### **SMS Codes sind:**

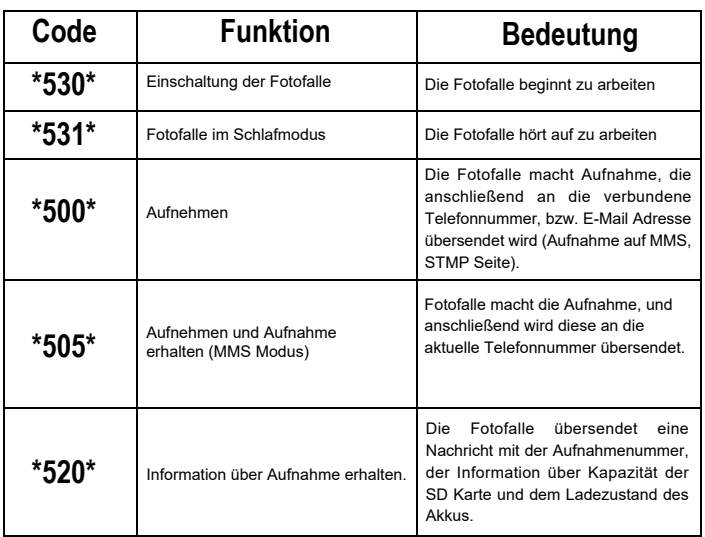

### **FEHLERBEHEBUNG**

#### **Die Fotofalle hat das Objekt des Interesses nicht aufgenommen.**

- Überprüfen Sie die PIR Empfindlichkeit. In den Bedingungen einer warmen Umgebung stellen Sie das Niveau des Sensors auf "Low" (niedrig) und beim kalten Wetter stellen Sie den Sensor auf "High" (hoch) ein.
- Bemühen Sie sich die Fotofalle so zu stellen, damit sich keine Wärmequelle in deren Sichtfeld befindet.
- Die Position der Fotofalle in der Nähe von Wasser kann manchmal dazu führen, dass die Fotofalle fotografiert, ohne dass sich dabei ein Subjekt auf den Fotos befindet.
- Bemühen Sie sich das Objektiv über den Boden zu richten.
- Bemühen Sie sich, die Fotofalle an feste und unbewegliche Objekte, z.B. Breite Bäume zu stellen.
- Wenn der Bewegungssensor in der Nacht über den Bereich einen IR Beleuchtungsmangel anzeigt, setzen Sie die Einstellung der Entfernung durch Anpassung der Empfindlichkeit des Sensors herab.
- Der Sonnenaufgang, bzw. Sonnenuntergang kann den Sensor auslösen.
- Die Fotofalle ist an eine andere Stelle zu richten.
- Wenn sich die Person/das Tier rasch bewegt, kann sie/es vor der Aufnahme aus dem Sichtfeld der Fotofalle verschwinden.

Stellen Sie die Fotofalle mehr nach hinten, oder richten Sie diese an eine andere Stelle.

#### **Die Fotokamera fotografiert nicht mehr**

- Überzeugen Sie sich, dass es genug Platz auf der Speicherkarte gibt. Wenn die Karte voll ist, fotografiert die Fotofalle nicht mehr.
- Überprüfen Sie die Akkus, um sich zu überzeugen, dass genug Energie für die Arbeit der Fotokamera in den alkalischen, NIMH oder Lithium-Akkus ist.
- Überzeugen Sie sich, dass sich der Umschalter in der Position des Modus "On", und nicht "Off" oder "Test" befindet.
- Wenn die MMS/SMTP Funktion eingeschaltet ist, wird die Fotokamera das Foto ca. 1 Minute absenden, bis ein neues Foto gemacht werden kann.
- Formatieren Sie die Speicherkarte vor der ersten Nutzung.
- **Die Blitzreichweite bei der Nachtaufnahme entspricht den Erwartungen nicht**
- 4 Stück AA Akkus stellen keine ausreichende Quelle für Nachtsehen der Kamera dar, legen Sie bitte 8 Stück AA-Akkus hinein, wodurch deren längere Ausdauer sichergestellt wird.
- Überzeugen Sie sich, dass die Akkus voll sind, bzw. dass genug Energie darin ist.
- Hochwertige 1,5 V NIMH, bzw. aufladbare AA Lithium-Akkus bieten viel bessere Reichweite vom Infrablitz als alkalische Akkus.
- Um scharfe Aufnahmen von hoher Qualität zu erreichen, befestigen Sie die Kamera in eine dunkle Umgebung ohne sichtbare Lichtquellen.
- Um scharfe Nachtaufnahmen von hoher Qualität zu erreichen, befestigen Sie die Fotokamera in eine dunkle Umgebung ohne jegliche sichtbaren Lichtquellen.
- Bestimmte Umgebung (wie Bäume, Wände, Boden, usw.) kann innerhalb der Reichweite vom Blitz bessere Nachtaufnahmen gewährleisten; richten Sie die Fotofalle bitte nicht in ganz offenen Raum, wo gar nichts in der Reichweite vom Blitz steht, was ihn zurückspiegeln würde.

Wenn Sie in der Nacht den Himmel mit einer Lampe beleuchten, sehen Sie gar nichts, genauso wie die Fotofalle.

#### **Die Fotofalle macht die Aufnahmen, übersendet diese jedoch nicht an die Telefonnummer/E-Mail Adresse.**

- Wenn Sie manuellen Modus wählen, könnte vielleicht ein Problem mit den eingegebenen Informationen sein, setzen Sie sich mit dem Operator der SIM Karte in Verbindung, um die Richtigkeit sämtlicher Informationen wie Apn, Server, Port zu bestätigen.
- Wenn Sie auf die MMS Funktion umschalten, ist es nicht erforderlich internationale Vorwahlnummer vor der Telefonnummer einzugeben, füllen Sie nur Ihre Telefonnummer aus.
- Schalten Sie auf die STMP Funktion um, überprüfen Sie die Richtigkeit Ihres E-Mail Servers und Ports, manche Server können E-Mails als SPAM ablehnen, Sie können versuchen Ihre E-Mail in SPAM Box zu finden, oder Sie können Sich mit dem Verkäufer in Verbindung setzen, damit er Ihnen eine Probe-E-Mail übersendet, und diese prüfen.
- Benennen Sie die Datei Parameter.dat nicht um, Ihre Telefonnummer und E-Mail Adresse können Sie im Menü der Fotofalle überprüfen, speichern Sie bitte parameter.dat im Einführungsordner auf der Speicherkarte, anderenfalls ist die Fotofalle nicht fähig parameter.dat zu erkennen.

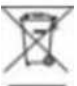

**Entsorgung:**Das durchgestrichene Mülleimersymbol auf Ihrem Produkt, in der Begleitdokumentation oder auf der Verpackung weist darauf hin, dass in der Europäischen Union alle elektrischen und elektronischen Geräte, Batterien und Akkus separat als Sondermüll entsorgt werden müssen. Entsorgen Sie diese Produkte nicht als unsortierten Hausmüll.

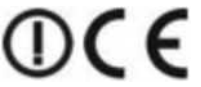

#### **KONFORMITÄTSERKLÄRUNG**

Hiermit erklärt das Unternehmen Abacus Electric, s.r.o., dass EVOLVEO StrongVision 2GA den Anforderungen der Normen und Vorschriften nachkommt, die für den Gerätetyp relevant sind.

Den vollständigen Text der Konformitätserklärung finden Sie unter <ftp://ftp.evolveo.com/ce>

Copyright © Abacus Electric, s.r.o. [www.evolveo.com](http://www.evolveo.com/) [www.facebook.com/EvolveoCZ](http://www.facebook.com/EvolveoCZ) 

Importeur / Dovozca / Importer / Importőr Abacus Electric, s.r.o. Planá 2, 370 01, Tschechische Republik

Hersteller / Vyrobca / Manufacturer / Gyarto Naxya Limited No.5,17/F, Strand 50, 50 Bonham Strand, Sheung Wan, Hong Kong Made in China

Alle Rechte vorbehalten Das Produktdesign und die technischen Daten können ohne vorherige Ankündigung geändert werden.